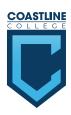

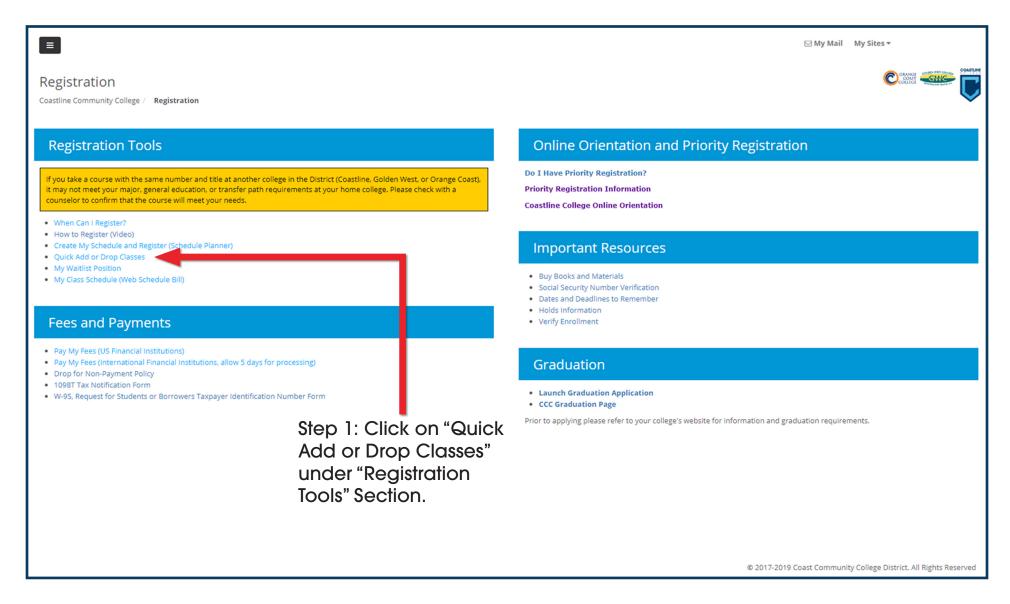

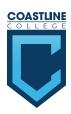

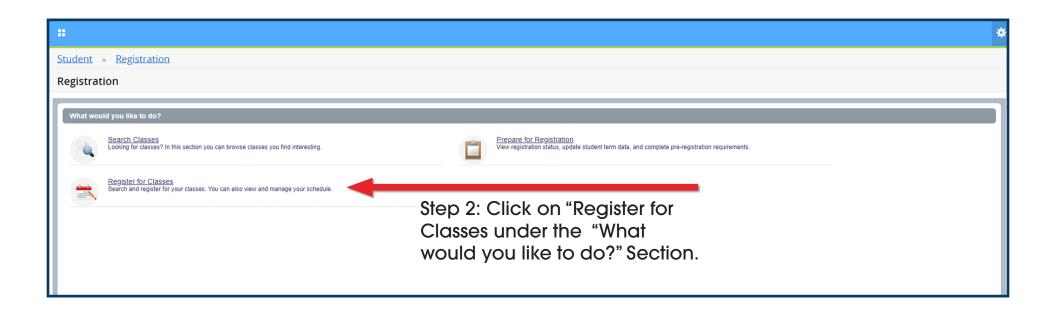

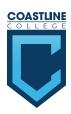

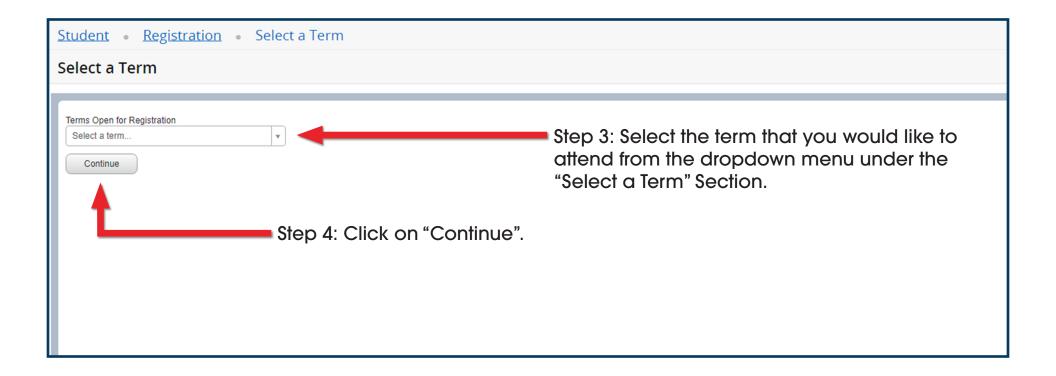

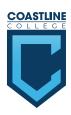

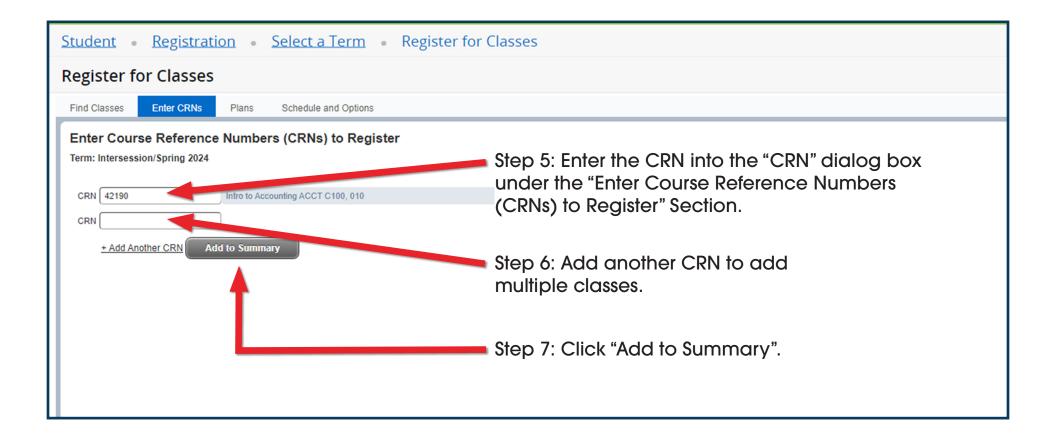

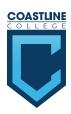

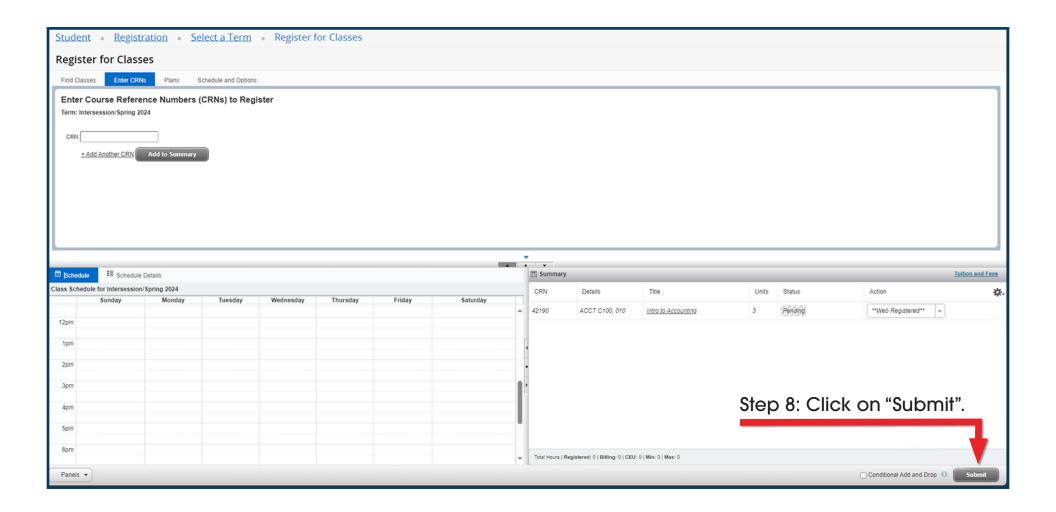

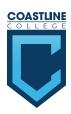

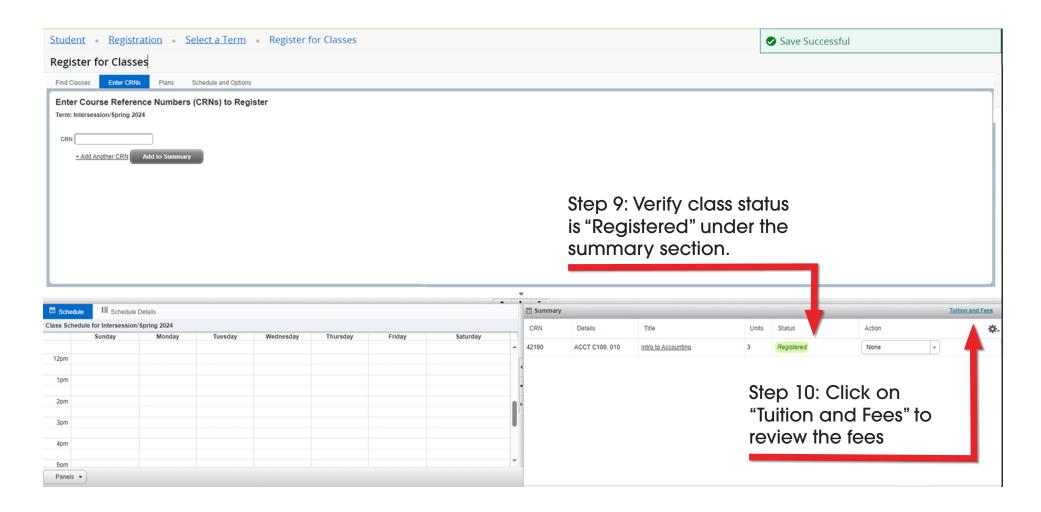

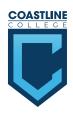

Step 12: Click on "account information" under the "Tuition and Fees" section to pay fees.

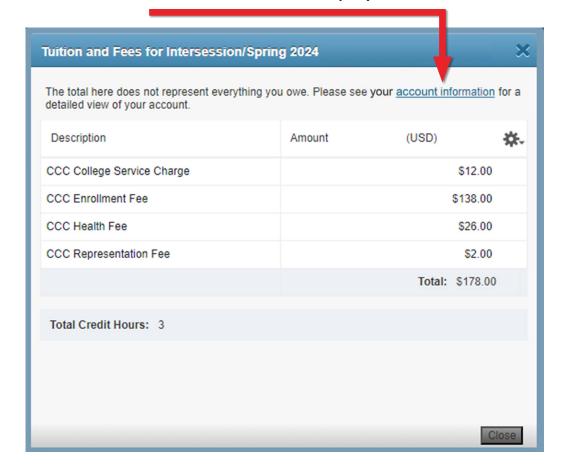